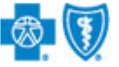

**BlueCross BlueShield** of Oklahoma

August 2016

# **Submitting a Treatment Update Search**

The iExchange web tool supports direct submissions and provides online approval of benefit for preauthorization requests. Listed below are the steps for submitting a treatment update search to Blue Cross and Blue Shield of Oklahoma (BCBSOK). A treatment update be performed to check the status of requests that have pended for review. iExchange is available 24 hours a day, 7 days a week -- with the exception of every third Sunday of the month when the system will be unavailable from 11 a.m. to 3 p.m. CT. If you are an Out-of-area provider, please go to step 2. For assistance with iExchange access, please reference the Pre-service Review tip sheet when servicing a local and out-of-are member.

# Direct Access (Available to Oklahoma contracted providers only)

- User ID Each user will be assigned a unique User ID by their organization's iExchange Administrator.
- **iExchange ID** A unique number BCBSOK assigns to provider organizations registered with iExchange.
- **Password** New users are supplied a temporary password by their iExchange Administrator.

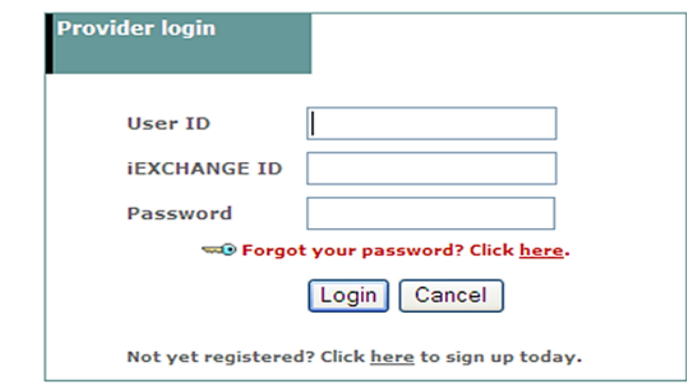

\* For Single Sign on (SSO) access for local contracted providers, please reference the tip sheet Preservice Review for an out-of-area member.

# Submitting a Treatment Update Search

1. After logging into iExchange, users can access Frequently used payers from the **Starting point** menu. From the payer list, users can select Blue Cross Blue Shield of Oklahoma. This will activate the iExchange toolbar.

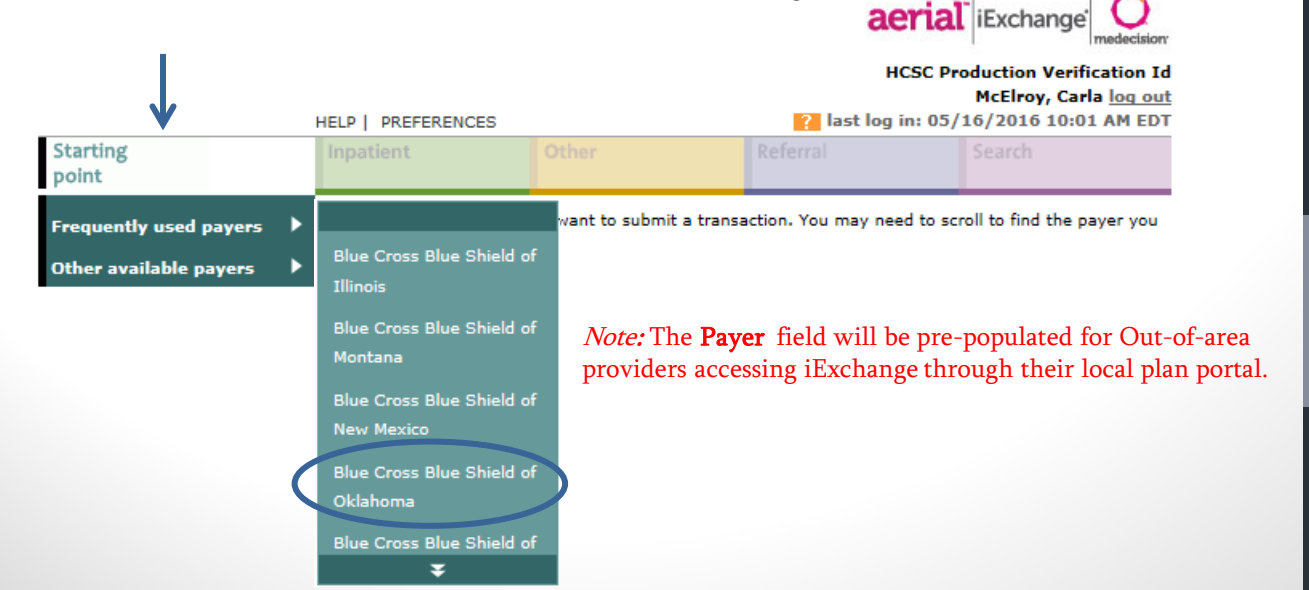

# 2. After clicking on the Search tab, select Treatment update search in either area to begin

your request.

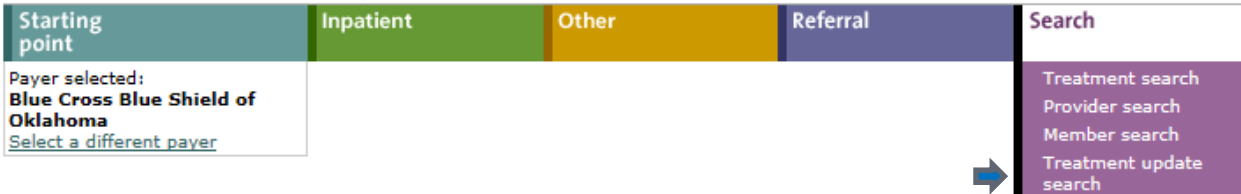

### **Search instructions**

Use this page to perform various searches. Treatment search allows you to view existing<br>inpatient, other and referral requests. Provider search allows you to view detailed<br>information about a provider. Member search allows a member. Treatment update search allows you to view treatment updates for providers in your group.

#### **Treatment search**

Click the Treatment search link, above. The Treatment search entry page appears. You can search by member ID, treatment range, request ID or, depending on the selected payer, by clinical review for treatment information.

## Provider search

Click the Provider search link, above. The Provider search entry page appears. You can search by provider ID or provider name for provider information.

#### Member search

Click the Member search link, above. The Member search entry page appears. You can search by member ID or, depending on the payer you selected, by last name/date of birth to view detailed member information. If member search by Last name/Date of birth does not identify any members meeting the search criteria, depending on the payer you selected you may be prompted to add a new member.

#### Treatment update search

Click the Treatment update search link, above. The Treatment update search entry page appears. You can search for treatment updates by member ID, date range, and update type.

**3.** Select an update option from the Search for field.

Tip: Updates for submitting

providers and Updates for

recommended Search for

facilities and servicing providers are the

options.

### Treatment update search

Use this page to search for treatment updates. Treatment updates inform you when the<br>payer or a provider has updated an existing or added a new treatment request associated with an authorized provider in your group. This may include updates for submitting<br>providers, servicing providers, facility providers, and/or the member's PCP.

**Search for** 

- $\bullet$  Updates for submitting providers
- $\bigcirc$  Updates for facilities and servicing providers
- $\bigcirc$  Updates for Primary Care Physician

**Member ID** optional

Member search

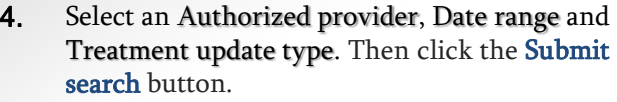

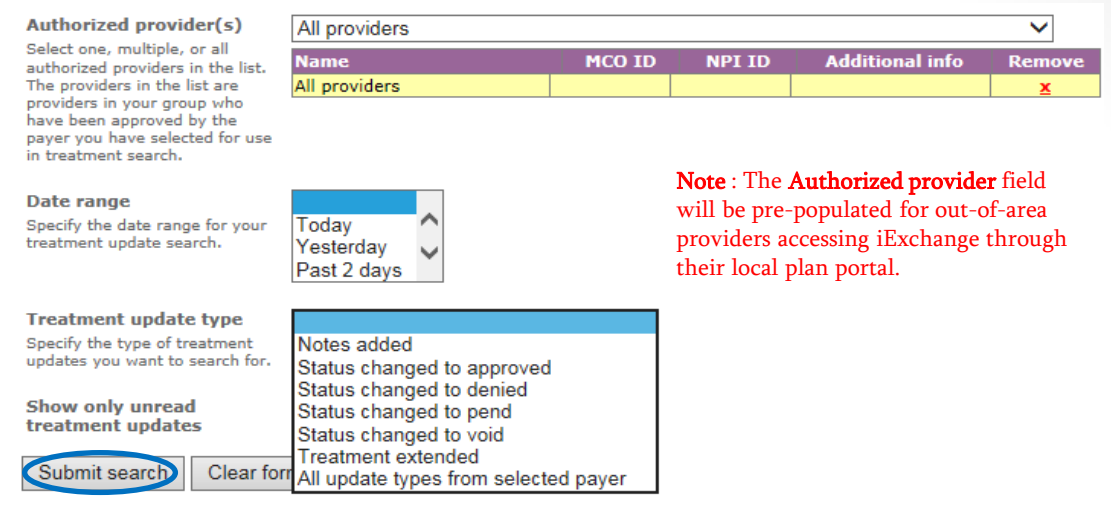

After logging into iExchange, the Treatment updates will display. These updates include alerts to any requests that have been submitted. 5.

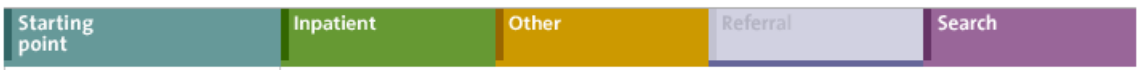

# Treatment updates

Select a link below to view unread treatment updates for the past 30 days.

View new updates for submitting providers.

View new updates for facilities and servicing providers.

No new updates for primary care physician.

Tip: Select View new updates for submitting providers to view unread request updates specific to submitting providers. To view unread request updates for facilities and servicing providers, click on the View new updates for facilities and servicing providers link.

Availity is a registered trademark of Availity, L.L.C., an independent third-party vendor. BCBSIL makes no endorsement, representations or warranties regarding any products or services offered by Availity. The vendor is solely responsible for the products or services offered by them. If you have any questions regarding the services offered here, you should contact the vendor directly.

Please note that the fact that a service has been preauthorized/pre-certified is not a guarantee of payment. Benefits will be determined once a claim is received and will be based upon, among other things, the member's eligibility and the terms of the member's certificate of coverage applicable on the date services were rendered.